# **Unix - TCP/IP**

*This document explains how to configure and use the Netprint Print Server in the Unix TCP/IP environment.* 

# **Software Requirements**

- TCP/IP protocol, FTP (Optional: BOOTP, Rarp, Telnet)
- LPD printing system (for LPD printing)
- C Compiler (for PSfilter proprietary printing system only).

# **Device Configuration**

Configuration of your Netprint Print Server can be done by any of the following methods. Follow each link for further details.

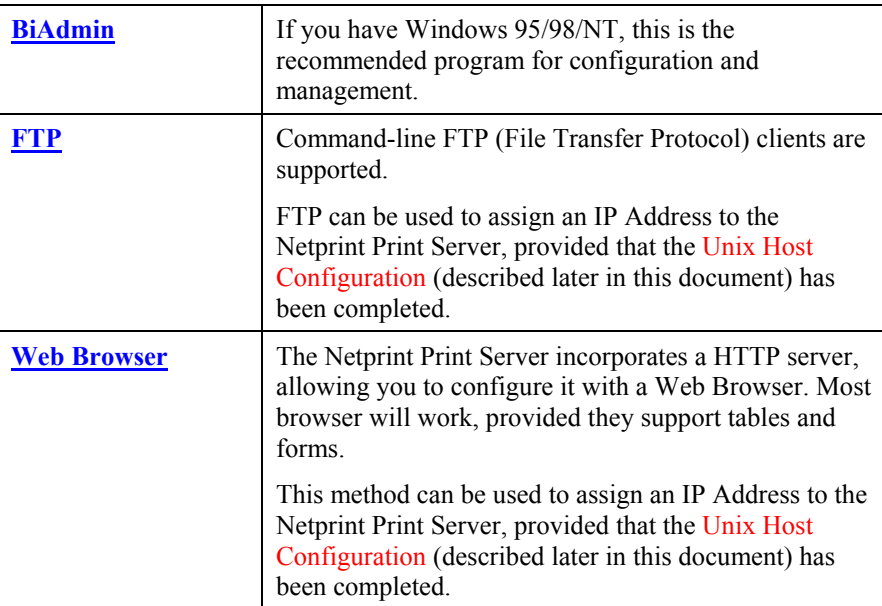

## **IP Address Configuration**

The Netprint Print Server allows the following IP Addresses to be entered. (The entry in brackets shows the line number and token in the device's configuration file. This information is for people using FTP.)

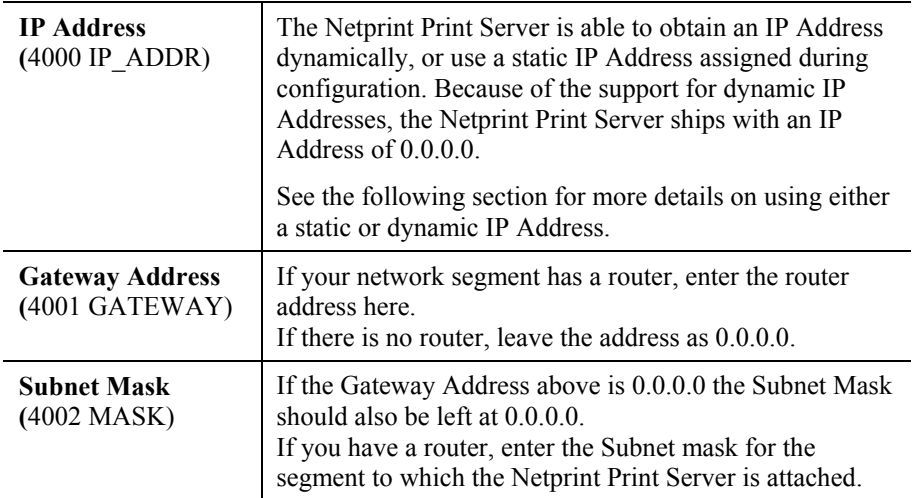

#### **Device IP Address**

Normally, the Netprint Print Server is assigned a static IP Address. If you leave its IP Address at the default value of 0.0.0.0, its sequence for finding an IP Address dynamically is as follows:

DHCP, BOOTP, RARP.

See *Dynamic IP Address Configuration* on page 5 for more details.

## **Other Configuration Settings**

When assigning the IP Addresses, you should also check the following configuration settings.

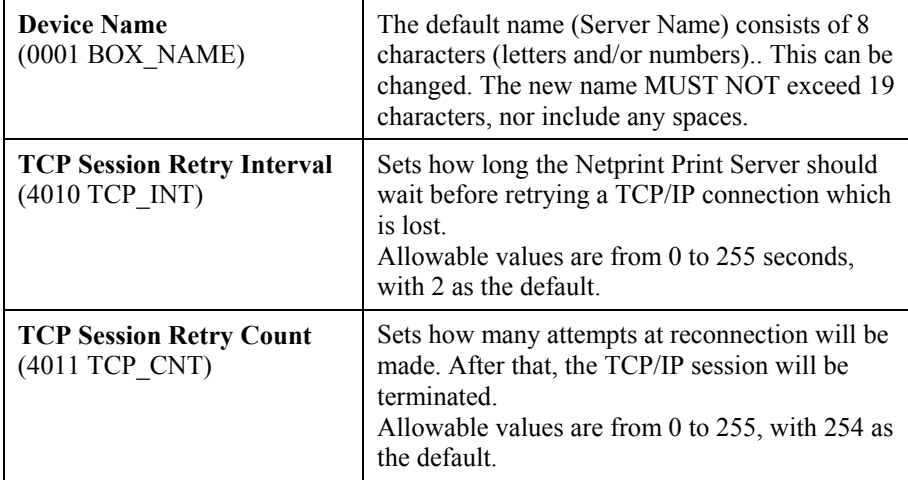

## **Serial Port Setup (if exists)**

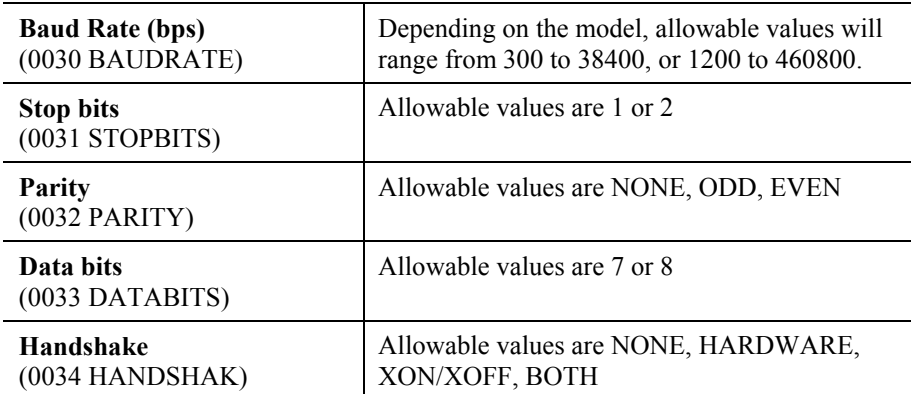

## **Logical Printers**

Logical Printers can be used to create a "Virtual" printer. For example, to create a Landscape printer, you could define a Logical Printer as follows:

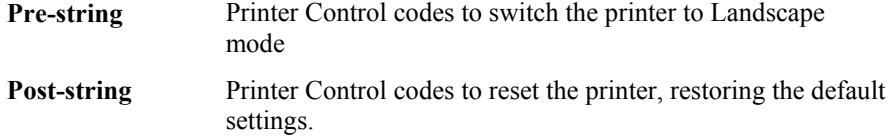

Another logical printer could be used to print Unix-format text files for a DOS printer, by converting Unix-style LF (Line Feeds) to DOS-style LF/CR (Line Feed, Carriage Return) pairs.

Netprint Print Server models with 1 parallel port support 3 Logical Printers, otherwise they support 8 Logical Printers. The names (L1..L8) cannot be changed. Each Logical Printer has 4 settings as shown below.

## **Logical Printer Setup Data**

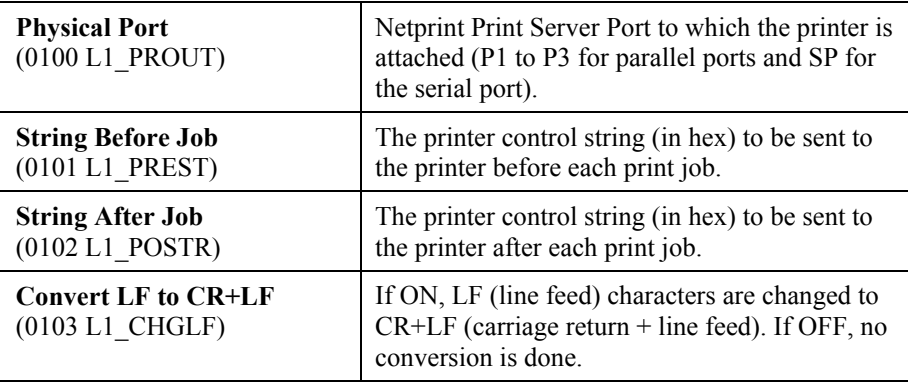

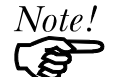

The maximum size of a printer control string is 15 characters.

The line numbers in the Netprint Print Server's CONFIG file are listed below. This information is useful if you use FTP for configuration.

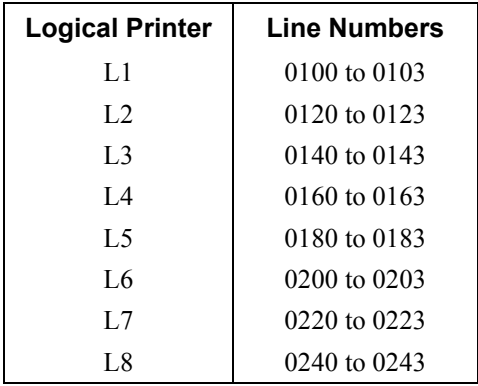

# **Unix Host Configuration**

The Netprint Print Server must be provided with a IP Address so that it will be a valid device on the LAN. This can be done using either *Static* or *Dynamic* IP Address configuration.

## **Static IP Address Configuration**

- 1. Examine the base of the Netprint Print Server to find the **Default Server Name** and **Hardware address**. These are shown on a sticker on the base of the unit.
- 2. Login to the UNIX host as root.
- 3. Add the Netprint Print Server to the /etc/hosts file by adding the following line to the file:

IP\_Address NAME # comment

Where:

*IP\_Address* is the IP address for the Netprint Print Server. This address **must match** the address stored in the device.

*NAME* is the Netprint Print Server's name. This **must match** the name stored in the device.

*# comment*. Add the *Default Name* as a comment.

Example:

192.10.2.54 PS\_Rm203 #Default name PS123456

In the example above, PS123456 is assigned the IP address 192.10.2.54 and the name "PS\_Rm203".

4. Associate the hardware address with the IP address of the Netprint Print Server, by using the **arp** command as follows:

arp -s *NAME 00:c0:02:xx:yy:zz*

Where:

*NAME* is the name assigned to the device

*00:c0:02:xx:yy:zz* is the hardware address of the Netprint Print Server, as shown on the sticker on the base of the device.

Example:

arp -s PS\_Rm203 00:c0:02:12:34:56

5. Check the IP Address using the **ping** command:

ping *NAME*

You should receive a response. If you get a *Timeout* message, the above procedure has failed.

6. If the Netprint Print Server is not configured yet, you can now connect and configure it using FTP. For 100BaseT models, you can also use your Web Browser.

## **Dynamic IP Address Configuration**

If the device's IP Address is left at 0.0.0.0 it will try to obtain a dynamic IP Address by using the following methods in sequence: DHCP, BOOTP, RARP.

#### **Using DHCP**

Using DHCP is only possible if you have DHCP management software which allows you to take advantage of this feature. Otherwise, the Netprint Print Server's IP Address will be unknown, and connection to it will be impossible. In this case, configure the Netprint Print Server for a static IP Address. (See the preceding section.)

#### **Using BOOTP**

- 1. Perform steps 1 to 3 for assigning a static IP Address.
- 2. Add the following entry to the Boot Table /etc/bootptab

```
NAME:ht=ether:vm=rfc1024::ha=PA:ip=IP:sm=SM:gw=GW 
 Where 
NAME is the Netprint Print Server's name 
PA is the hardware address of the Netprint Print Server 
IP is the Netprint Print Server's IP Address 
SM is the Subnet Mask 
GW is the Gateway IP Address
```
- 3. If it is not running, start the bootp daemon (the usual command is bootpd) and then reset the Netprint Print Server. It should then acquire an IP Address using bootp.
- 4. If the Netprint Print Server is not configured yet, you can now configure it using FTP. or your Web Browser. Otherwise, check with the ping command:

ping *NAME* 

You should receive a response. If you get a *Timeout* message, the above procedure has failed.

#### **Using RARP**

- 1. Perform steps 1 to 3 for assigning a static IP Address.
- 2. If the rarp daemon is not running, start it with the command:

rarpd -a

3. Add a line to the Ethernet Address table /etc/ethers

*00:c0:02:xx:yy:zz NAME*

Where

*00:c0:02:xx:yy:zz* is the hardware address of the Netprint Print Server *NAME* is the name of the Netprint Print Server.

Page 5

- 4. Reset the Netprint Print Server. When it reboots, it should acquire an IP Address from rarp.
- 5. If the Netprint Print Server is not configured yet, you can now configure it using FTP or your Web Browser. Otherwise, check the Address with the ping command:

ping *NAME*

You should receive a response. If you get a *Timeout* message, the above procedure has failed.

# **Printing Methods – Overview**

There are 4 printing methods to choose from. All are explained in the following sections. Select whichever is the most convenient in your environment.

#### **LPD**

LPD is a standard print method for most UNIX systems. The benefit of this method is that it eliminates the need to install additional software on the host. The problem is that in most cases the LPD protocol sends out the data file before the control file. The Netprint Print Server will print the data file immediately, ignoring any print options set in the control file. To solve this problem, use PSfilter instead.

#### **Direct Socket Interface**

The Direct Socket Interface (DSI) is a Unix-based method of providing a "direct" connection between a host computer and a printer. The host and the Netprint Print Server establish a TCP connection, using a special socket number. All data sent over this connection is treated as print data, and sent transparently to a logical printer defined on the Netprint Print Server.

#### **PSfilter**

PSfilter is a proprietary print method provided with the Netprint Print Server. The benefit of this method is that it provides many print options such as banner print, copies, and so on. To use PSfilter, a C compiler must be installed on every UNIX host so that the PSfilter source code can be compiled into executable code and installed on the UNIX host.

#### **FTP (File Transfer Protocol)**

FTP is also a standard print method in most UNIX systems, but it is NOT recommended except as a test and back-up method of printing.

LPD and PSfilter work well with a large number of users because they both employ print queue processes. FTP does not implement a print queue. If the printer is busy, the print command will fail, creating an error situation.

See the **FTP document** for details on using FTP.

# **LPD Printing Configuration**

LPD is a built-in printing protocol for most UNIX systems, and is also supported in Windows NT 3.5 or later.

## **LPD on IBM AIX 4.15**

Before proceeding, ensure that the Netprint Print Server has been assigned an IP Address. To setup your AIX system for LPD printing, perform the following steps.

- 1. Add the Netprint Print Server to **/etc/hosts.lpd**, using the name you assigned to the Netprint Print Server.
- 2. Start the LPD daemon if it is not running, using the following command:

start src -s qdaemon

- 3. Start the system administration tool **smit** and select *Print Spooling*
- 4. Create the required number of queues (one for each logical printer) by selecting:
	- Add a Print Queue
	- Remote (Printer attached to Remote Host)
	- Standard Processing
- 5. Use the following information:

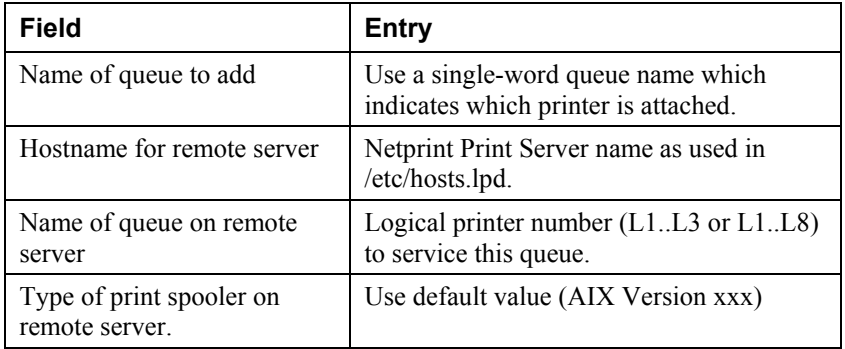

- 6. Ensure that the logical printers are configured in the Netprint Print Server. Refer to Logical Printers earlier in this document.
- 7. Print using the following command:

```
lp -d printer_queue file_name
```
Where

*printer\_queue* is one of the entries used in *Name of queue to add*. *file\_name* is the file you wish to print.

## **LPD on System V**

Before beginning LPD Setup, ensure that an IP Address has been assigned to the Netprint Print Server. Keep the following points in mind:

- The **remote host name** is the name of the Netprint Print Server.
- The **remote printer name** is the print queue name for the Logical Printer. Logical printers also need to be configured on the Netprint Print Server itself. (See page 3).
- If your UNIX asks for the LPD type, be sure to identify the service type as BSD. The Netprint Print Server's LPD protocol meets BSD system standards.
- In the sample commands shown, *printer\_name* is the name of the Print Queue serviced by the Netprint Print Server, and *Spooler\_directory* is the name of the directory used to spool the print jobs.

#### **Procedure**

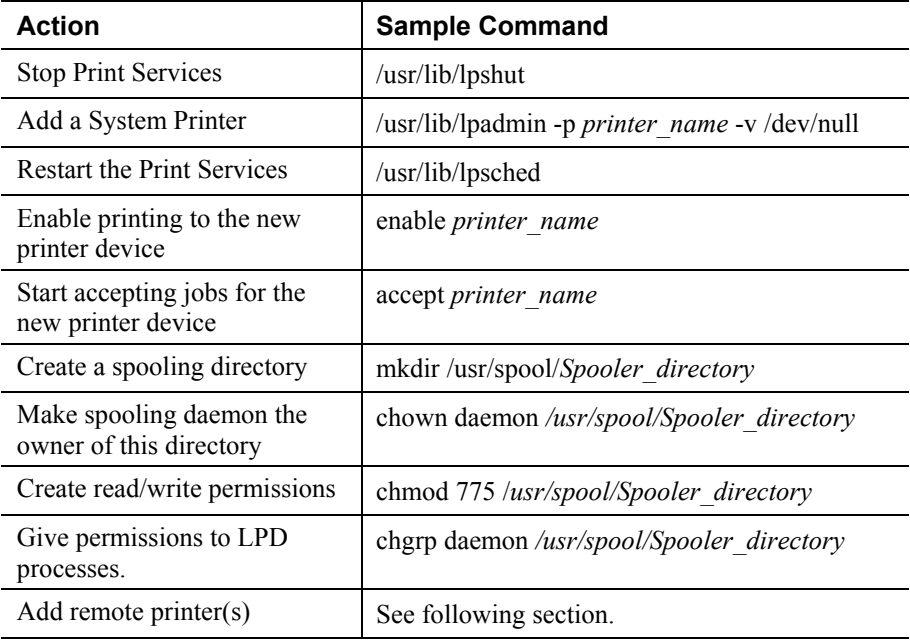

#### **Adding Remote Printers**

A remote printer is added by inserting the following line in the /etc/printcap file.

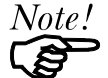

The entry is really one line, but can be entered as shown. Use a TAB character where shown.

```
printer_name|Remote_Printer_Alias:\ 
[TAB] : \overline{1}p = : \begin{cases} \end{cases}[TAB] : rm=PS_NAME : \
[TAB] :rp=Logical_Printer_name:\ 
[TAB] :sd=Spooler_directory:\ 
[TAB] :mx#0:
```
Where:

*printer\_name* is the Print Queue name used to store jobs for the corresponding logical printer *PS\_NAME* is the Netprint Print Server name defined in /etc/hosts *Logical\_Printer\_name* is the logical printer name on the Netprint Print Server (L1..L3 or L1..L8, depending on your model) *Spooler\_directory* is the directory you created in Step 6.

Example:

Marketing|RP1\_PS123456:\  $[TAB]$  :  $1p=:\`$ [TAB]  $:rm=PS$  Rm203:\  $[TAB]$ :  $rp=LI:\n$ [TAB] :sd=/usr/spool/Marketing:\ [TAB] :mx#0:

Repeat this process for each Logical Printer/Print Queue combination that you wish to create.

## **LPD on BSD**

Before continuing, ensure that an IP Address has been assigned to the Netprint Print Server. Remember the following:

- The **remote host name** is the name of the Netprint Print Server.
- The **remote printer name** is the logical printer (L1..L3, or L1..L8) on the Netprint Print Server.
- If asked for the LPD type, enter the service type as BSD.
- In the sample commands shown, *printer name* is the Print Queue serviced by the logical printer on the Netprint Print Server, and *Spooler\_dir* is the name of the directory used to spool the print jobs.

#### **Procedure**

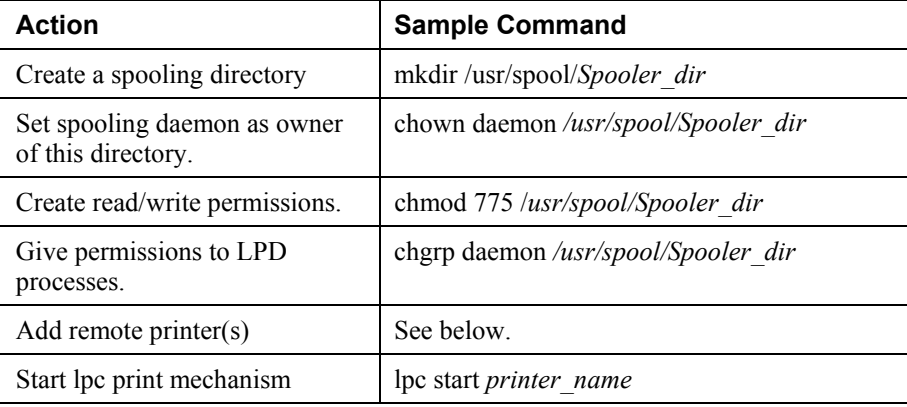

#### **Adding Remote Printers**

A remote printer is added by inserting the following line in the /etc/printcap file.

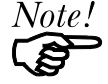

The entry is really one line, but can be entered as shown. Use a TAB character where shown.

```
printer_name|Remote_Printer_Alias:\ 
[TAB] :lp=:\ 
[TAB] : rm=PS_NAME : \
[TAB] :rp=Logical_Printer_name:\ 
[TAB] :sd=Spooler_directory:\ 
[TAB] :mx#0:
```
Where:

*printer\_name* is the Print Queue name used to store jobs for the corresponding logical printer

*PS\_NAME* is the Netprint Print Server name defined in /etc/hosts *Logical\_Printer\_name* is the logical printer name on the Netprint Print Server

(L1..L3 or L1..L8, depending on your model)

*Spooler directory* is the directory you created in Step 6.

Example:

```
Marketing|RP1_PS123456:\
[TAB] :1p=:\`[TAB] :rm=PS_Rm203:\[TAB] :rp=LI:\[TAB] :sd=/usr/spool/Marketing:\ 
[TAB] :mx#0:
```
Repeat this process for each Logical Printer/Print Queue combination that you wish to create.

## **Printing using LPD**

For LPD printing instructions, refer to your UNIX manual. The following example is for a BSD system:

lpr -P printer\_name filename

Where:

*printer\_name* is the name of the Print Queue defined on the Unix host. *filename* is the name of the file you wish to print.

Example:

lpr -P Marketing /etc/hosts

In the above example, the /etc/hosts file is sent to the printer queue Marketing. It will then be sent to the logical printer associated with this queue.

# **Other Printing Methods**

The Netprint Print Server supports 2 other printing methods:

- DSI (Direct Socket Interface)
- PSfilter (Proprietary print method)

## **Printing Using DSI**

Logical printers must be configured on the Netprint Print Server as explained in Logical Printers earlier in this document. Your model may support 8 logical Printers. However, DSI on the Netprint Print Server supports only 3 Logical Printers

Socket numbers are defined as follows:

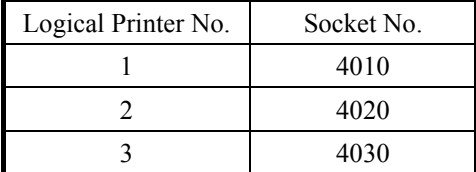

## **Printing Using PSfilter**

PSfilter is a proprietary printing system which provides many print options. To use PSfilter, a C compiler and Socket Library must exist on the host so that psfilter.c can be compiled to an executable file.

The PSfilter program is shipped in source code as *psfilter.c*. Detailed instructions for installing, configuring, and using PSfilter are provided in the following files. These files, along with PSfilter.c, are stored on the CD-ROM in the following directories:

\driver\lpti\lpsource (text format)

\driver\lpti\tar (tar format)

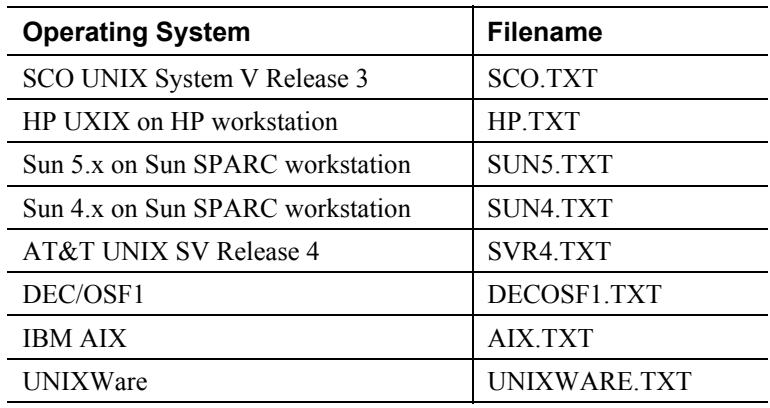

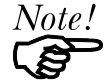

If your system is not listed above, do not attempt to use the PSfilter method of printing.

# **Telnet**

Telnet can be used to monitor the status of the printers attached to the Netprint Print Server.

#### **Operation**

Establish a connection to the Netprint Print Server, by starting your Telnet program and providing the IP Address of the Netprint Print Server. (No port number is required.)

e.g.

telnet 192.168.0.21

The Netprint Print Server will respond with "Welcome to Print Server".

From the resulting prompt, 3 commands are possible:

- **Help**: Show brief help
- **Monitor**: show printer status
- **Exit**: leave telnet

#### **Monitoring**

The "Monitor" command will show the status of the printer, on each port, as shown in the following example.

```
(P1)STATE: Idle 
TYPE: Parallel 
PRINTER STATUS: Out Of Paper 
(P2)STATE: Printing 
TYPE: Parallel 
PRINTER STATUS: On-Line<br>BYTES SERVICED: 75264
BYTES SERVICED:
OCCUPIED BY: LPD 
(SP)STATE: Idle 
TYPE: Serial 
PRINTER STATUS: Offline
```
The display is updated once per second.